### **Artful Maps**

Patterns on maps

### Paula Owens

### Geography teaching resource

**Secondary** 

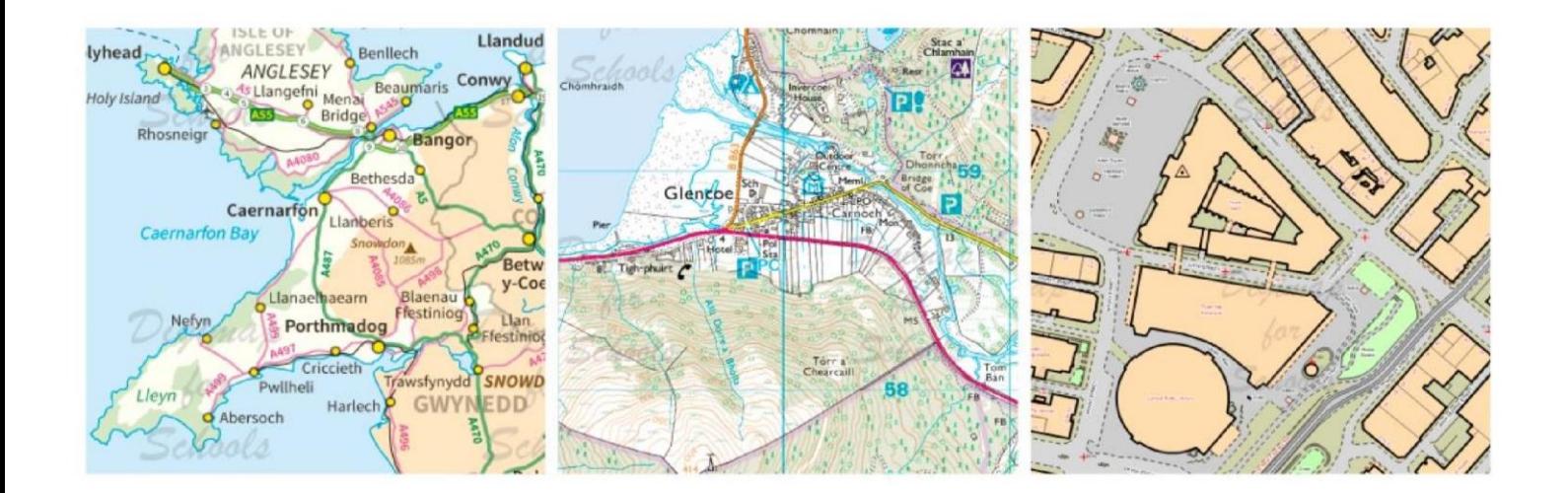

This is one of a series of teaching resources for use with Digimap for Schools. For more details about this service, visit http://digimapforschools.edina.ac.uk

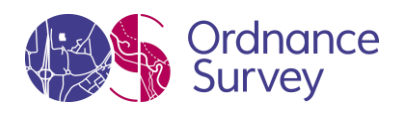

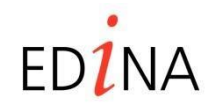

**http://digimapforschools.edina.ac.uk** 

#### **Digimap for Schools Geography Resources**

#### **Title: Artful maps**

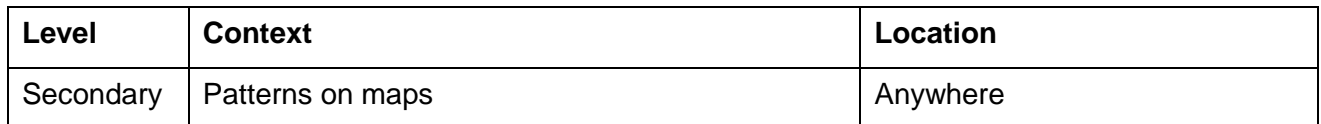

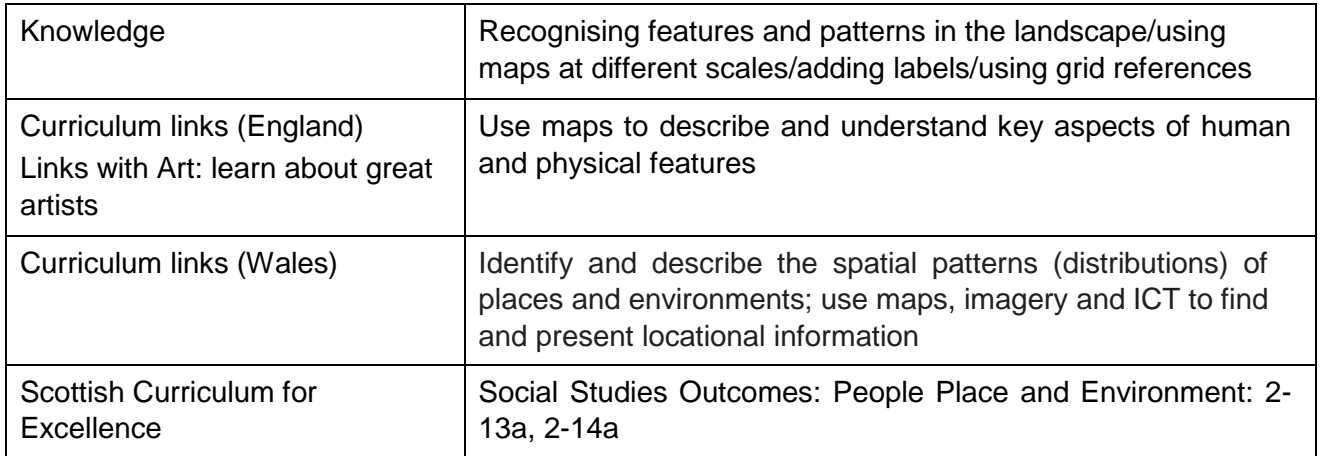

#### **Activity**

Pupils investigate the patterns that features make on maps at given locations and choose some locations of their own. They select a map view as the inspiration for a painting or print, labelling it with a grid reference number so that the painting can be related to this particular place.

#### **Introduction**

Maps at different scales show us patterns that natural and man-made features make through their interpretations of reality. Using these symbols and lines shown in such a way helps pupils to remember places in different ways.

Students should select a map that they wish to use as an inspiration for their painting or block print and create their own individual piece of artwork.

#### **Main activity**

- 1. Show the PowerPoint presentation to the class and identify what the main elements are in terms of colour, shape and pattern that are shown in the art, and how these are similar to the maps.
- 2. What patterns can pupils find for themselves in the landscape? You may want to give a focus for a pattern search for example, capital cities, towns, roads and motorways, housing, rural areas. Or you could leave this as a free choice.

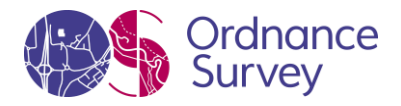

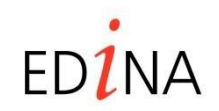

#### **http://digimapforschools.edina.ac.uk**

• Open Digimap for Schools. Type in the name of the city or town to explore  $8$ earrein

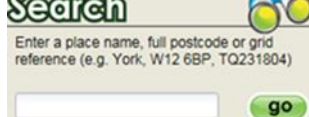

- Suggest that they move and zoom the map until they find a view that they like. If anyone is stuck, the following searches can be used to provide inspiration:
- Milton Keynes (city centre grid pattern)
- Kings Sedge Moor (levels drainage pattern)
- Bargod Taf (zoom out 2 levels to see valley road patterns)
- Eday (zoom out 2 levels to see scattered islands)
- Stirling (Stirling) to see multiple river bends)
- Grangemouth (zoom in to the oil refinery)
- Ask pupils to add a marker to somewhere near the centre of their map by opening the AnnotationToolbar and choosing 'Place marker'. Click anywhere near the centre of the map to add the marker. Close the toolbar.

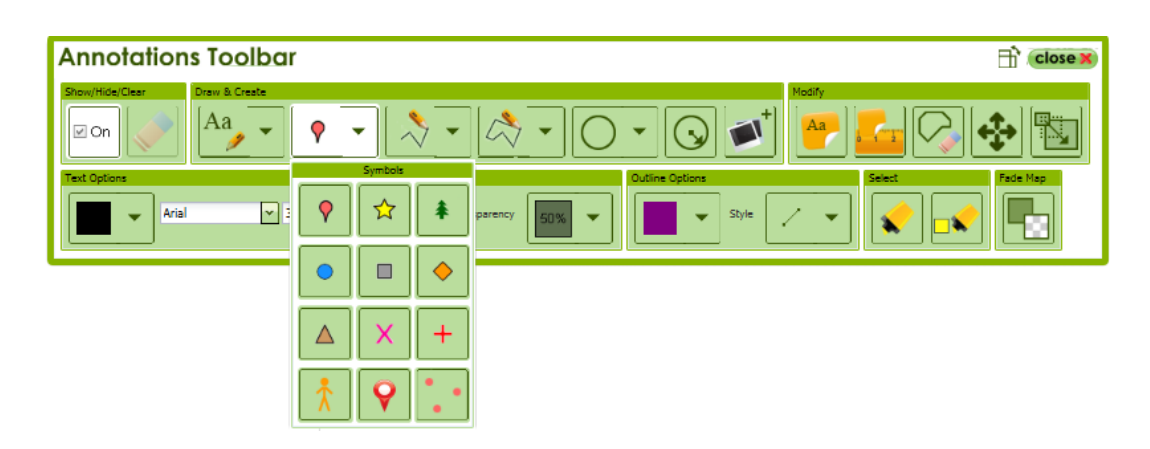

- Click on the 'Grid Reference Tool'  $\frac{|\mathbf{A}|}{|\mathbf{A}|}$  and then click on the centre of your marker. A grid reference number will appear. Highlight this and copy.
- Open the Annotation Toolbars again. Choose 'Add Label' from the 'Modify' section and click on your marker. A text box will appear. Paste your grid reference number, and then save.

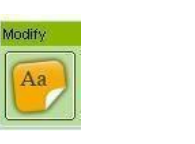

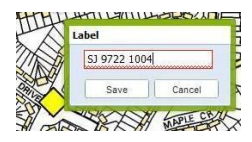

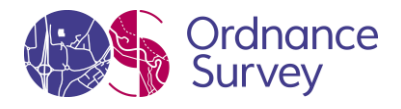

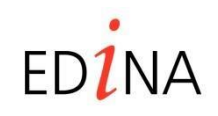

#### **http://digimapforschools.edina.ac.uk**

• Instruct pupils to give their map a title and save/print. They can then use this map to design a piece of abstract art. It might be useful to make two or three maps showing different patterns so that they can choose which one they want to work on. Finished artwork should be displayed next to the map which inspired it.

#### **Taking it further**

- Explore patterns at different scales
- Create artwork based on rural and urban patterns
- Create collage maps out of scrap materials
- Investigate Paintmap.com to find out how landscapes have inspired painters.
- Design another map using the historical layers

#### **Web links**

Access to Mondrian paintings [www.ibiblio.org/wm/paint/auth/mondrian/](http://www.ibiblio.org/wm/paint/auth/mondrian/)

Access to Klee paintings<http://www.ibiblio.org/wm/paint/auth/klee/>

<http://paintmap.com/> <http://www.paintingsalley.com/>

The Museum of Modern Art [www.moma.org](http://www.moma.org/)

Create your own Picasso head [www.picassohead.com](http://www.picassohead.com/)

NGA Kids Artzone [www.nga.gov/kids/kids.htm](http://www.nga.gov/kids/kids.htm)

© EDINA at University of Edinburgh 2016

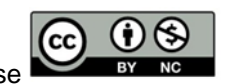

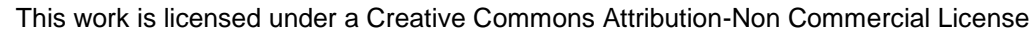

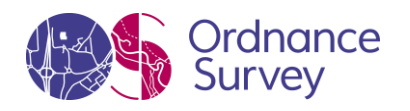

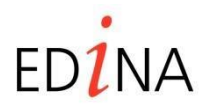